# **Ar ko sākt**

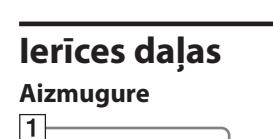

 $R_{\text{eff}}$ 

 $\overline{2}$  $\overline{3}$ 

 $\boxed{4}$ 

 $5<sup>-</sup>$  $\overline{6}$ 

1 MENU (izvēlne) taustiņš  $\boxed{2} \leftrightarrow$  (pa kreisi/pa labi) taustiņš 3 ENTER (ievade) taustinš  $\boxed{4}$   $\bigcirc$  (ieslēgšana/gaidīšanas režīms) taustiņš  $\boxed{5}$   $\Psi$  (USB A) ligzda (tikai modeliem DPF-C1000/C800/C700) 6 Atmiņas kartes nodalījums 7 Atveres, kas paredzētas fotorāmja piekāršanai pie sienas 8 Statīvs 9 DC IN ligzda

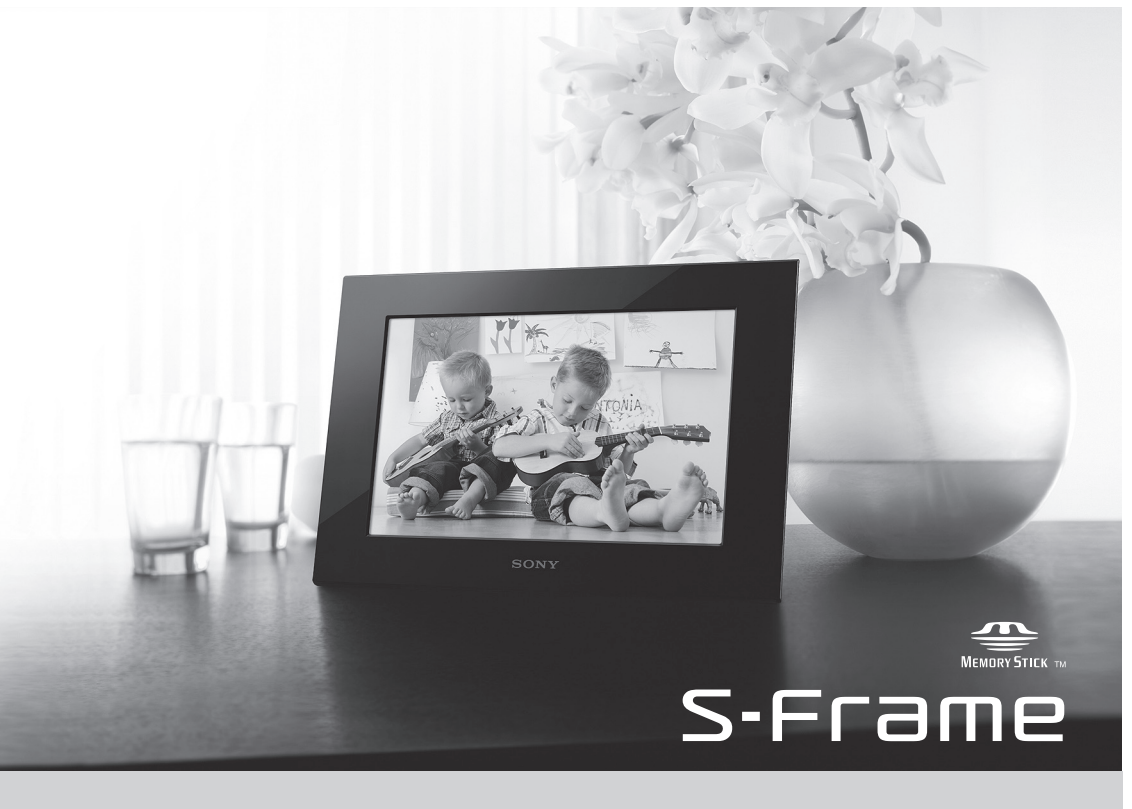

# **Savietojamās atmiņas kartes/USB zibatmiņas**

Varat atainot attēlus tikai tad, kad fotorāmī ievietojat atmiņas karti ("Memory Stick Duo" vai SD atmiņas karti) vai pieslēdzat USB zibatmiņu, kas atvienota no digitālās fotokameras vai ekvivalentas ierīces.

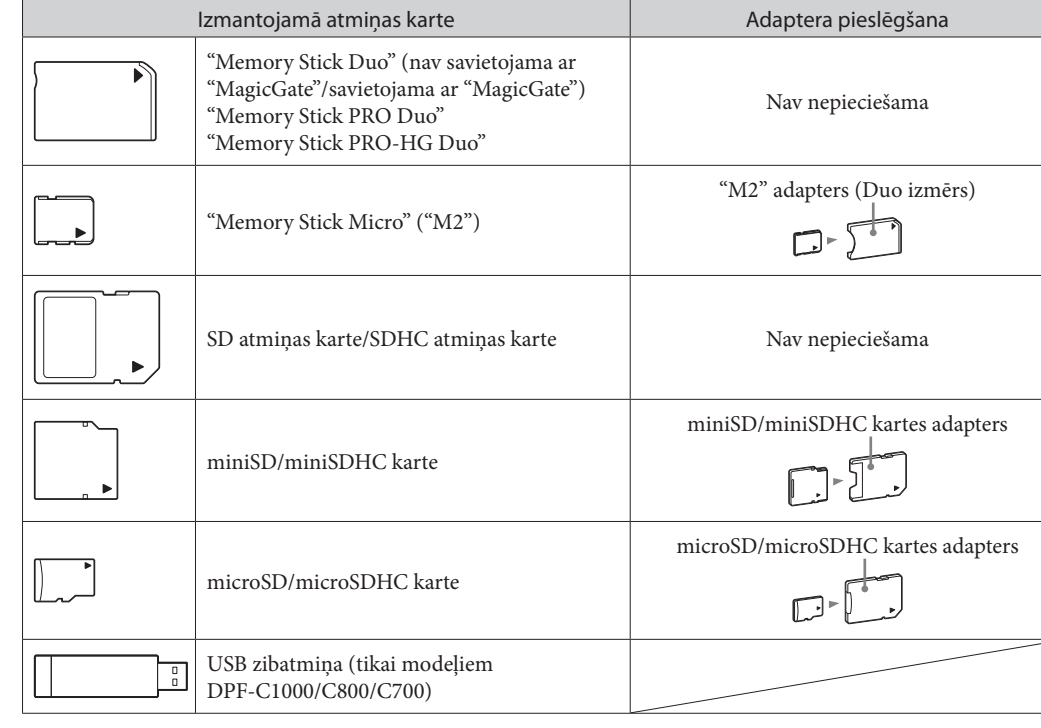

**1** Sagatavojiet nopērkamās skrūves, kas piemērotas atverēm ierīces aizmugurē. Atvere aizmugurējā panelī

### **3** Piekariet fotorāmi pie sienas, ievietojot skrūvju galviņas ierīces aizmugurējā paneļa atverēs. P

### P

**•** Kartes adapters nav iekļauts fotorāmja komplektācijā. **•** Nevar izmantot "Memory Stick" (standarta).

**•** Ja nodalījumā ievietojāt atmiņas karti bez nepieciešamā adaptera, iespējams, to nevarēsiet izņemt. **•** Šajā fotorāmī nelietojiet kartes adapteru ar citu kartes adapteru, kurā ievietota atmiņas karte.

**•** Netiek garantēts, ka varēsiet ievietot visu tipu atmiņas kartes un pieslēgt visu tipu USB zibatmiņas.

## 1 **Statīva piestiprināšana**

Saskaņojiet statīva izvirzījumu ar ierīces apakšu, tad stingri piestipriniet statīvu, kā parādīts ilustrācijā, līdz atskan

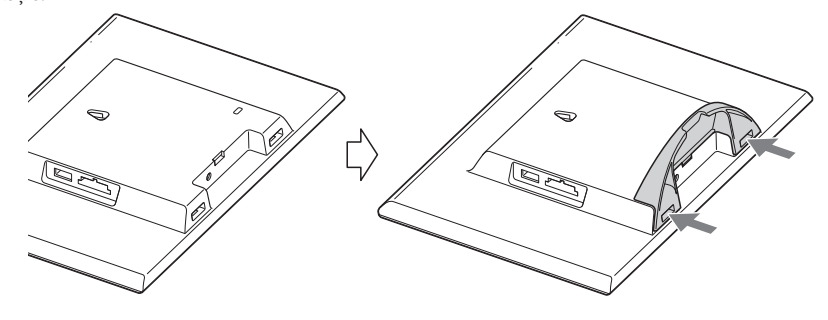

klikšķis.

### P

**•** Nenovietojiet fotorāmi uz nestabilas virsmas vai slīpi. **•** Nepārnēsājiet fotorāmi, turot tikai statīvu. Fotorāmis var nokrist.

### **Lai fotorāmi piekārtu pie sienas**

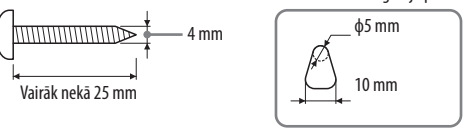

**2** Ieskrūvējiet skrūves (nopērkamas atsevišķi) sienā.

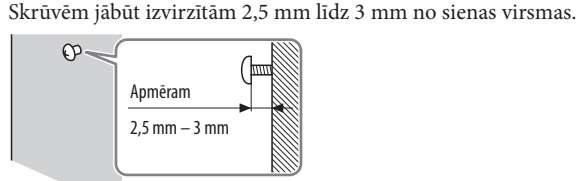

**•** Izmantojiet sienas materiālam piemērotās skrūves. Ieskrūvējiet skrūves sienas plāksnē vai balstā.

varēsiet vēlāk mainīt. 1 Piespiediet [MENU].

**P** 

٠ö٠

- **•** Varat izvēlēties datuma atainošanas formātu. **DD-MM-YYYY**: diena-mēnesis-gads **MM-DD-YYYY**: mēnesis-diena-gads **YYYY-MM-DD**: gads-mēnesis-diena
- **3** lestatiet pulksteni, tāpat kā 2. darbībā iestatījāt datumu.
- $\textcircled{1}$  Izmantojot  $\textcircled{1}$  un [ENTER], iestatiet attiecīgi stundu, minūti un sekundi. 2 Piespiediet  $\rightarrow$ , lai izvēlētos  $\circ \times \rightarrow$  ekrāna apakšējā labajā stūrī, tad piespiediet

- **•** Stingri pievelciet skrūves, lai novērstu fotorāmja nokrišanu.
- **•** Lai vēlreiz ievietotu atmiņas karti, noņemiet fotorāmi no sienas, izņemiet un ievietojiet atmiņas karti, kamēr fotorāmis novietots uz stabilas virsmas.
- **•** Noņemiet statīvu pirms fotorāmja piekāršanas pie sienas.
- **•** Pieslēdziet maiņstrāvas adaptera DC kabeli pie fotorāmja un piekariet fotorāmi pie sienas. Tad pieslēdziet maiņstrāvas adapteru
- pie maiņstrāvas rozetes. **•** Sony neatbild par negadījumiem vai bojājumiem, ko izraisījusi nepareiza piestiprināšana, nepareiza izmantošana, dabas
- katastrofas utt. **•** Kamēr fotorāmis ir piestiprināts pie sienas, tas var nokrist, ja darbināt tā taustiņus. Uzmanīgi atbalstiet fotorāmi, lai tas

[ENTER]. ٠Ö٠

**4** lestatiet taimeri, ja nepieciešams. Varat iestatīt fotorāmja automātisku ieslēgšanos/izslēgšanos noteiktajā laikā.

Lai iestatītu  $\Rightarrow$  skatiet **3.** un **4.** darbību sadaļā "Lai iestatītu taimeri". Lai neiestatītu ⇒ piespiediet →, lai izvēlētos **ok → ekrāna apakšējā labajā** stūrī, tad piespiediet [ENTER].

nenokristu.

## 2 **Fotorāmja ieslēgšana**

### **Maiņstrāvas adaptera pieslēgšana**

<del>Pies</del>piediet →, lai izvēlētos ok → ekrāna apakšējā labajā stūrī, tad piespiediet [ENTER], lai apstiprinātu.

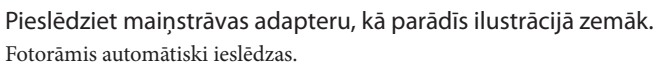

Kad fotorāmi darbināt pirmo reizi  $\Rightarrow$  Pārejiet pie "<sup>3</sup> Fotorāmja iestatīšana". Ja fotorāmi nedarbinājā

**5** Ar  $\leftrightarrow$  izvēlieties demonstrācijas režīma iestatījumu, tad piespiediet [ENTER]. ON: parādās demonstrācija.

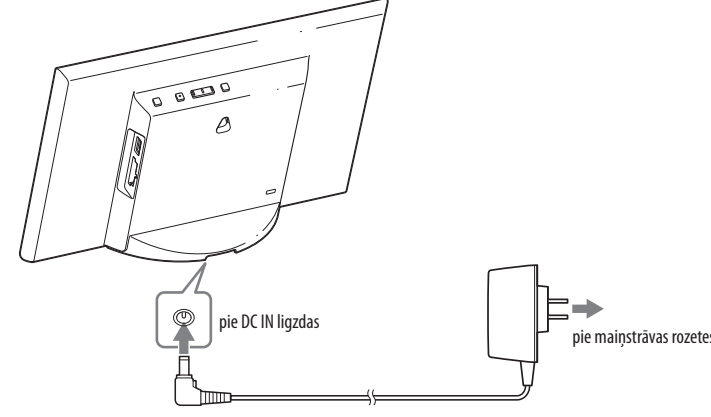

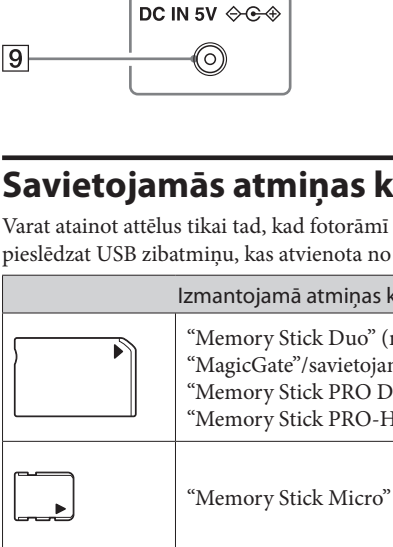

ilgstoši, parādās demonstrācija.

Ja sākuma iestatījumi jau ir veikti  $\Rightarrow$  Pārejiet pie "Fotorāmja darbināšana".

### **Fotorāmja ieslēgšana/izslēgšana**

### **Lai ieslēgtu fotorāmi**

Piespiediet  $\bigcup$  (ieslēgšana/gaidīšanas režīms).

### **Lai izslēgtu fotorāmi**

Turiet piespiestu (<sup>J</sup>) (ieslēgšana/gaidīšanas režīms), līdz barošana izslēdzas.

.Č. **•** Ja atmiņas karti ievietojat tukšā nodalījumā vai USB zibatmiņu pieslēdzat pie brīvas ligzdas, kad jau ir ievietota atmiņas karte vai pieslēgta USB zibatmiņa, tiks atainoti attēli no pēdējās ievietotās/pieslēgtās ierīces.

Piespiediet [ENTER]. Iepriekšējo vai nākamo attēlu var atainot, izmantojot $\leftarrow$ / $\rightarrow$ . Lai atsāktu slīdrādi, vēlreiz piespiediet [ENTER].

- **•** Pieslēdziet maiņstrāvas adapteru pie viegli pieejamas maiņstrāvas rozetes. Ja adaptera darbināšanas gaitā radušās problēmas, nekavējoties izslēdziet barošanas padevi, atvienojot adapteru no rozetes.
- Ja fotorāmi nelietosiet ilgi, piespiediet (<sup>j</sup>) (ieslēgšana/gaidīšanas režīms), lai pēc darbināšanas izslēgtu ierīci, tad atvienojiet maiņstrāvas adapteru no ierīces DC IN ligzdas un maiņstrāvas rozetes.
- **•** Nepieļaujiet maiņstrāvas adaptera spraudņa īssavienojumu ar metāla priekšmetu. Tas var radīt darbības kļūmes.
- **•** Nelietojiet maiņstrāvas adapteru šaurā telpā, piemēram, starp sienu un mēbelēm. **•** Neatvienojiet maiņstrāvas adapteru no fotorāmja, kamēr fotorāmis ir ieslēgts. Tas var bojāt fotorāmi.
- **•** Komplektācijā iekļautais maiņstrāvas adapters ir paredzēts lietošanai tikai ar šo fotorāmi. To nevar izmantot ar citām ierīcēm.

### 3 **Fotorāmja iestatīšana**

Pirms fotorāmja darbināšanas pirmo reizi, veiciet sākuma iestatījumus, izpildot norādījumus ekrānā. Iestatījumus

#### ------------------------**Izbaudiet attēlus ar digitālo fotorāmi!** Ar Sony digitālo fotorāmi varat LCD ekrānā atainot attēlus no citas ierīces (piemēram, digitālās fotokameras). Darbības ir ļoti vienkāršas. Ievietojiet nodalījumā atmiņas karti, kurā ir saglabāti attēli. Tad sākas saglabāto attēlu slīdrāde. Pēc atmiņas kartes izņemšanas digitālo fotorāmi varat izmantot kā pulksteni.

- Parādās sākuma iestatījumu displejs.
- Ar  $\leftrightarrow$  pārvietojiet zilo lauciņu, lai izvēlētos parametru, tad piespiediet [ENTER], lai iestatītu. Pašreizējais iestatījums ir izcelts ar dzeltenu svītru.

### 2 lestatiet datumu.

 $\textcircled{1}$  Ar  $\textcolor{red}{\Longleftrightarrow}$  iestatiet gadu, mēnesi un dienu, tad piespiediet [ENTER]. Piespiediet  $\rightarrow$ , lai izvēlētos gadu, mēnesi vai dienu, tad piespiediet [ENTER]. Izlabojiet ciparu ar  $\leftarrow$ / $\rightarrow$ , tad piespiediet [ENTER]. 2 Piespiediet  $\rightarrow$ , lai izvēlētos **ok**  $\rightarrow$  **ekrāna apakšējā labajā stūrī**, tad piespiediet [ENTER].

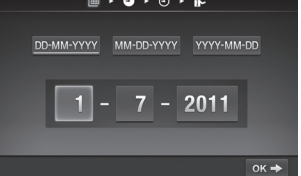

1 . 0 . 0 . P AM/PM 12H 24H

 $\boxed{0}$  : 00 : 00

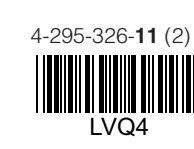

**•** Varat izvēlēties pulksteņa atainošanas formātu. **AM/PM 12H**: 12 stundu cikls **24H**: 24 stundu cikls

#### **Izņemot Eiropas modeļus**

### **Eiropas modeļiem**

Varat iestatīt fotorāmja automātisku izslēgšanos noteiktajā laikā. (Auto OFF iestatījums)

: barošanas padeve izslēgsies pēc 4 stundām.

**OOFF** : nedarbojas Auto OFF iestatījums.

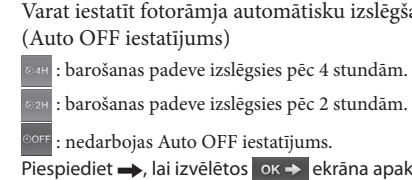

OFF: parādās pulkstenis.

**6** Piespiediet  $\rightarrow$ , lai izvēlētos **1988** ekrāna apakšējā labajā stūrī, tad piespiediet [ENTER].

Sākuma iestatījumi ir pabeigti.

- -

Kad demonstrācijas režīms ir iestatīts uz [OFF], pēc brīža automātiski atainosies pulkstenis.

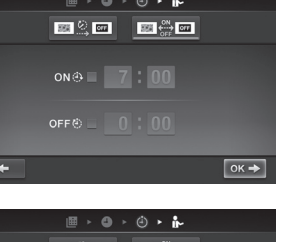

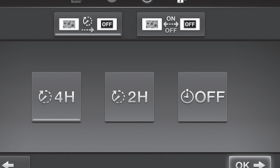

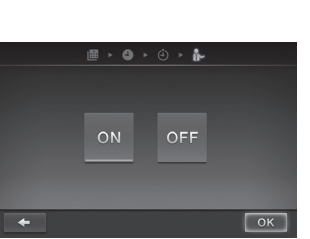

## **Fotorāmja izmantošana**

### **Slīdrādes atainošana**

Ievietojiet atmiņas karti vai pieslēdziet USB zibatmiņu.

Kārtīgi ievietojiet atmiņas karti vai pieslēdziet USB zibatmiņu atbilstošajā nodalījumā ar uzlīmes pusi vērstu prom no ekrāna.

Automātiski sākas atainošana, un atmiņas kartē saglabātie attēli tiek slīdrādē atainoti viens pēc otra.

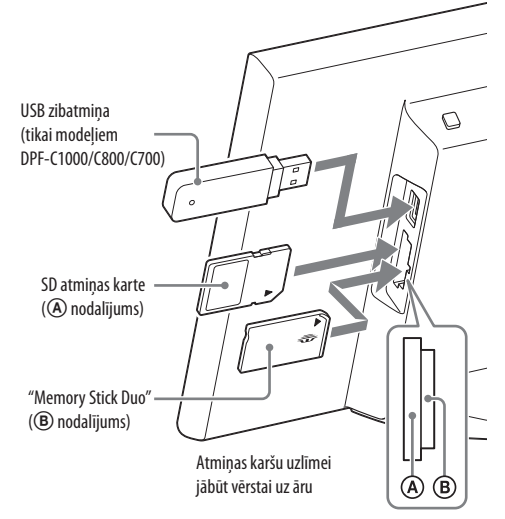

### **p**

**P** 

**•** Ja vairākas atmiņas kartes ir ievietotas atmiņas karšu nodalījumos A/B, fotorāmis nedarbosies pareizi.

#### **Lai apturētu slīdrādi (viena attēla atainošana)**

### **Lai izņemtu atmiņas karti**

1 Piespiediet [MENU], lai atainotu izvēlni.

2 Izņemiet atmiņas karti no nodalījuma, izpildot pretējas darbības ievietošanai. Parādīsies pulkstenis, ja demonstrācijas režīms ir iestatīts uz [OFF].

**•** Slīdrādes laikā neizņemiet atmiņas karti. Tas var bojāt atmiņas kartē ierakstītos datus.

### **Atainošanas režīma maiņa**

Varat mainīt slīdrādes atainošanas stilu vai pulksteņa stilu, vai atainot attēlu sarakstu.

### **Slīdrādes stila maiņa**

### **1** Piespiediet [MENU]

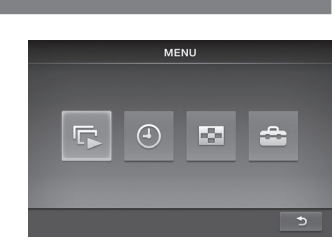

**2** Piespiediet  $\leftarrow$ / $\rightarrow$ , lai izvēlētos  $\leftarrow$  (slīdrāde), tad piespiediet [ENTER]

**3** Piespiediet  $\leftarrow$ / $\rightarrow$ , lai izvēlētos slīdrādes atainošanas stilu, tad piespiediet [ENTER].

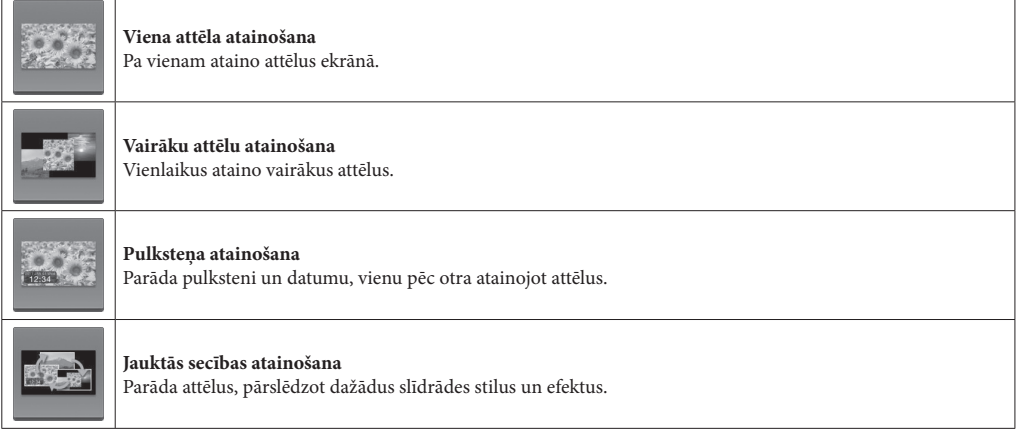

### **Pulksteņa stilu maiņa**

**1** Piespiediet [MENU]

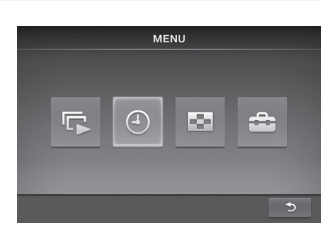

**2** Piespiediet  $\longleftrightarrow$ , lai izvēlētos **(bulkstenis)**, tad piespiediet [ENTER].

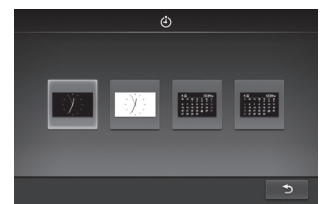

**3** Piespiediet  $\leftarrow$ / $\rightarrow$ , lai izvēlētos pulksteņa vai kalendāra stilu, tad piespiediet [ENTER].

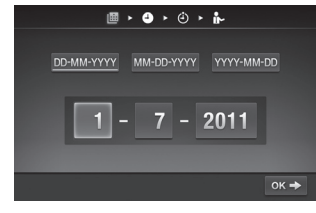

Pirms šīs ierīces darbināšanas uzmanīgi izlasiet šo lietošanas pamācību un saglabājiet to turpmākām uzziņām.

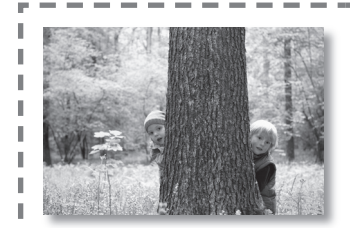

### **Piebildes par aprakstiem šajā pamācībā**

- **•** Pamācībā izmantotajās ilustrācijās un ekrāna attēlos ir atainots modelis DPF-C1000, ja nav norādīts savādāk. Iespējams, ilustrācijas un ekrāna attēli šajā pamācībā nesakritīs ar faktiskajiem.
- **•** Ne visi digitālā fotorāmja modeļi ir pieejami visās valstīs un reģionos.
- **•** Datuma un pulksteņa atainošanas stila rūpnīcas iestatījums atšķiras atkarībā no valsts un reģiona. **•** Šajā pamācībā ar "atmiņas karti" apzīmēta atmiņas karte vai USB zibatmiņa, izņemot tad, kad sniegts detalizēts skaidrojums par katru no tām.

### **Iesaiņojuma satura pārbaude**

- **•** Digitālais fotorāmis (1)
- **•** Statīvs (1)
- **•** Maiņstrāvas adapters (1)
- **•** Nomaināmie paneļi (2) (tikai modelim DPF-C70E)
- **•** Lietošanas pamācība (šī pamācība) (1) **•** Garantijas dokuments (1) (Dažos reģionos garantijas dokuments nav iekļauts produkta komplektācijā.)

DPF-C1000/C800/C700/C70A/C70E

Digitālais fotorāmis

# **SONY**

Lietošanas pamācība

 $\bigcirc$ 

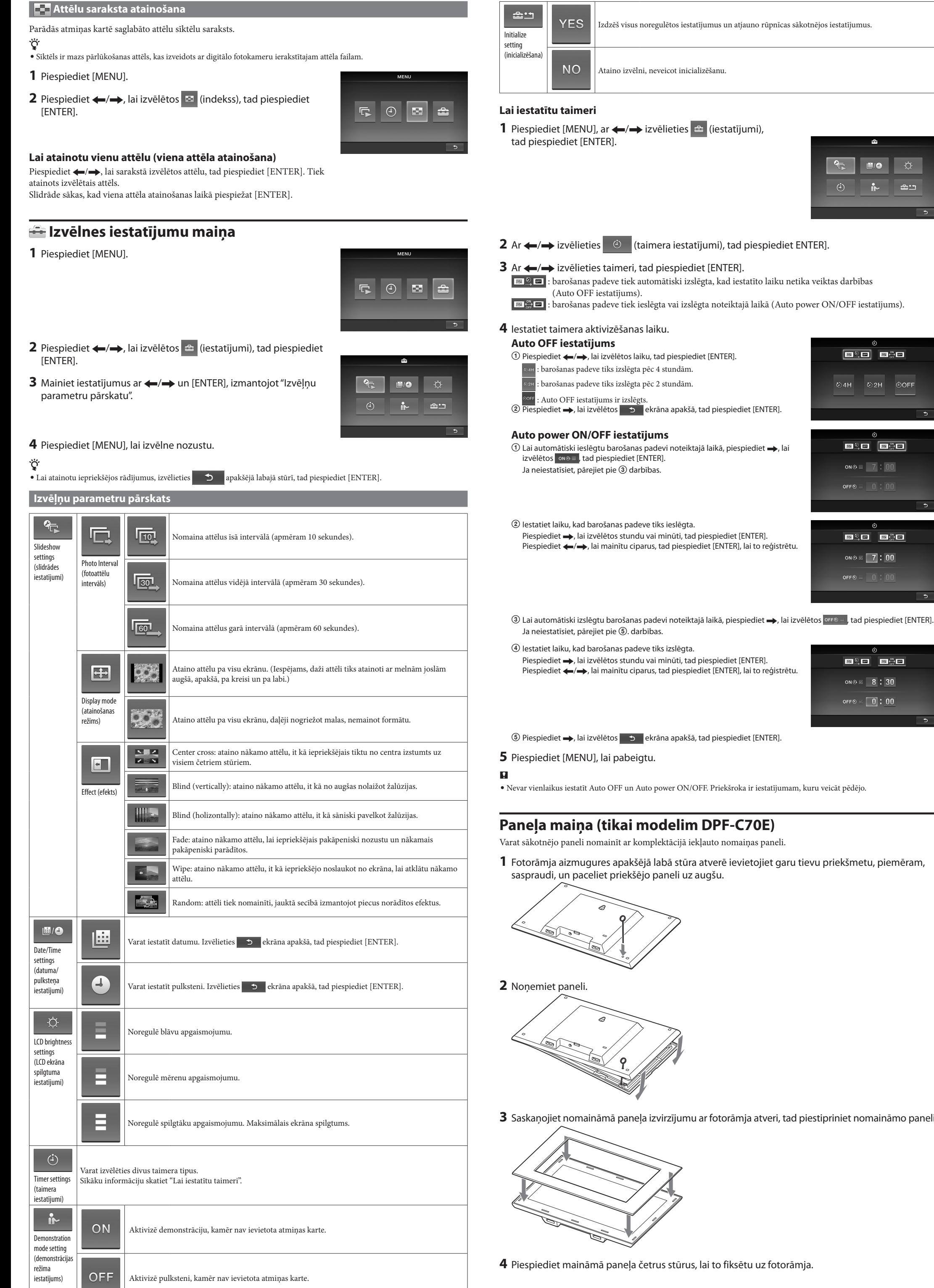

**•** Nevar vienlaikus iestatīt Auto OFF un Auto power ON/OFF. Priekšroka ir iestatījumam, kuru veicāt pēdējo.

**1** Fotorāmja aizmugures apakšējā labā stūra atverē ievietojiet garu tievu priekšmetu, piemēram,

**3** Saskaņojiet nomaināmā paneļa izvirzījumu ar fotorāmja atveri, tad piestipriniet nomaināmo paneli.

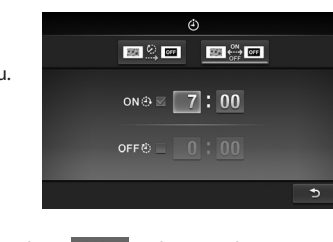

**ESC BAC** 

04H 02H 00FF

 $one = 7:00$ OFF $\odot$   $\cdots$  0 : 00

ni an

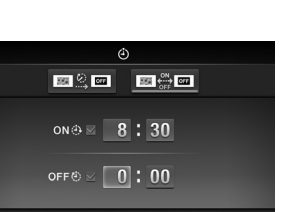

## **Papildu informācija**

### **Padomi lietošanā**

Pirms fotorāmja nogādāšanas remontā izmēģiniet turpmāk norādīto, lai atrisinātu problēmu. Ja problēmu neizdevās atrisināt, sazinieties ar Sony dīleri vai Sony servisa centru.

Fotorāmis neieslēdzas.

**•** Vai strāvas vada spraudnis ir pareizi ievietots?

\*3 Nepieciešams 17 × 17 vai vairāk. Iespējams, 20:1 vai lielāka formāta attēls netiks pareizi atainots. Pat ja attēla formāts ir mazāks nekā 20:1, iespējams, radīsies sīktēlu, slīdrādes u.c. atainošanas

p Pareizi ievietojiet strāvas vada spraudni.

Nekas nenotiek, pat ja darbināt fotorāmi.

## p Izslēdziet un vēlreiz to ieslēdziet.

• S•Frame, Cyber-shot,  $\alpha$ , "Memory Stick" un **in Song Comporation** preču zīmes vai reģistrētās preču zīmes.

Attēli neparādās ekrānā. **•** Vai atmiņas karte ir pareizi ievietota? → Pareizi ievietojiet atminas karti. **•** Vai atmiņas kartē ir digitālā fotokamerā vai citā ierīcē saglabātie attēli? p Ievietojiet atmiņas karti, kurā ir attēli. p Pārbaudiet atainojamo failu formātus. (Skatiet "Tehniskie raksturlielumi".)

E e e  $\overline{B}$  $\overline{\cdot}$  $\cdot$  $\overline{\phantom{a}}$ 

 $\overline{\phantom{a}}$ 

 $\sqrt{3}$ 

**•** Vai faila formāts ir savietojams ar DCF? p Fails, kas nav savietojams ar DCF, var netikt atainots fotorāmī, pat ja to var atainot datorā.

Daži attēli netiek atainoti.

**•** Vai attēli tiek atainoti saraksta režīmā?

p Ja attēls tiek atainots saraksta režīmā, bet to nevar atainot viena attēla režīmā, iespējams, attēla fails ir bojāts, pat ja tā sīktēla priekšskatījuma dati ir kārtībā.

p Fails, kas nav savietojams ar DCF, var netikt atainots fotorāmī, pat ja to var atainot datorā.  $\rightarrow$  Ja failam nosaukumu piešķīrāt vai mainījāt datorā un faila nosaukumā ir zīmes, kas nav alfabēta burti vai cipari, iespējams, attēlu nevarēs atainot fotorāmī.

**•** Vai atmiņas kartē ir mape, kuras hierarhijā ir vairāk nekā 8 līmeņu?

p Fotorāmī nevar atainot attēlus, kas saglabāti mapē, kuras hierarhija pārsniedz 8. līmeni.

Vertikāls attēls tiek atainots horizontālā orientācijā.

p Attēls, kas vertikālā orientācijā ierakstīts ar digitālo fotokameru, kas neatbalsta Exif pagriešanas tagu, tiek atainots horizontālā orientācijā.

### **Ja parādās kļūdas piktogramma**

Ja radusies kļūda, iespējams, fotorāmja LCD ekrānā parādīsies viena no turpmāk minētajām piktogrammām. Lai atrisinātu problēmu, veiciet zemāk norādīto darbību.

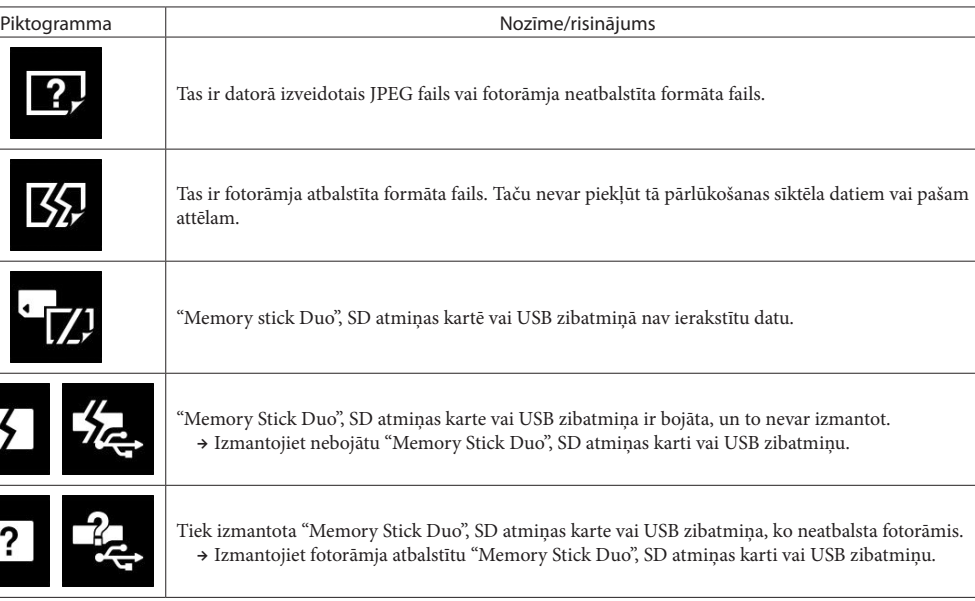

## **Tehniskie raksturlielumi**

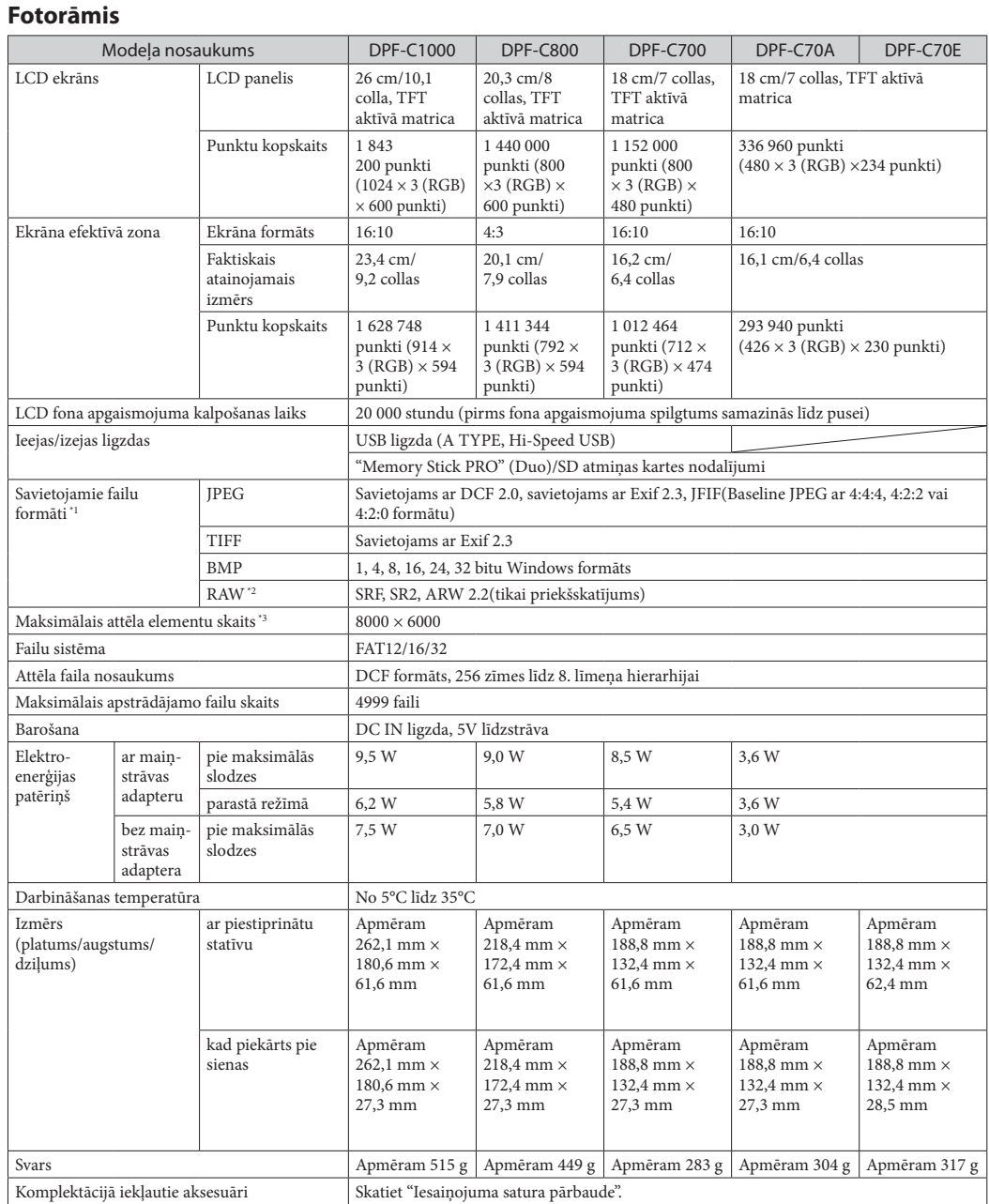

### **Maiņstrāvas adapters**

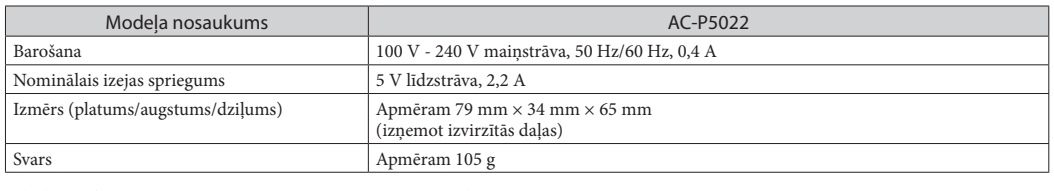

Sīkāku informāciju skatiet maiņstrāvas adaptera uzlīmē.

Ierīces konstrukcija un tehniskie raksturlielumi var tikt mainīti bez iepriekšēja brīdinājuma.

\*1 Iespējams, daži faili nebūs savietojami atkarībā no datu tipa. \*2 Sony α fotokameras RAW faili tiek atainoti kā sīktēlu priekšskatījums.

**Par preču zīmēm un licenci**

**•** SD logotips, SDHC logotips ir SD-3C, LLC preču zīmes.

**•** Visi pārējie šajā pamācībā minētie kompāniju un produktu nosaukumi var būt atbilstošo kompāniju preču zīmes vai reģistrētās preču zīmes. Šajā pamācībā ™ un ® zīme netiek norādīta katrā atsevišķā situācijā.

**•** Libtiff

Autortiesības © 1988 - 1997 Sam Leffler Autortiesības © 1991 - 1997 Silicon Graphics, Inc.

© 2011 Sony Corporation

### **Klientu tehniskā atbalsta mājaslapa**

Jaunāko informāciju par tehnisko atbalstu varat atrast mājaslapā: http://www.sony.net/

Tulkots SIA"CMEDIA", 2011

Ausekļa iela 11, LV 1010 Rīga, Latvija info@cmedia.lv